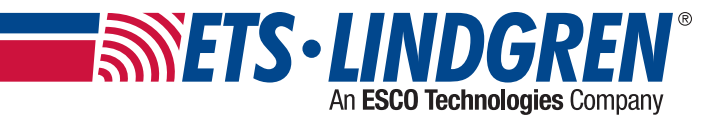

# **2006 Precision Azimuth Positioner User Manual**

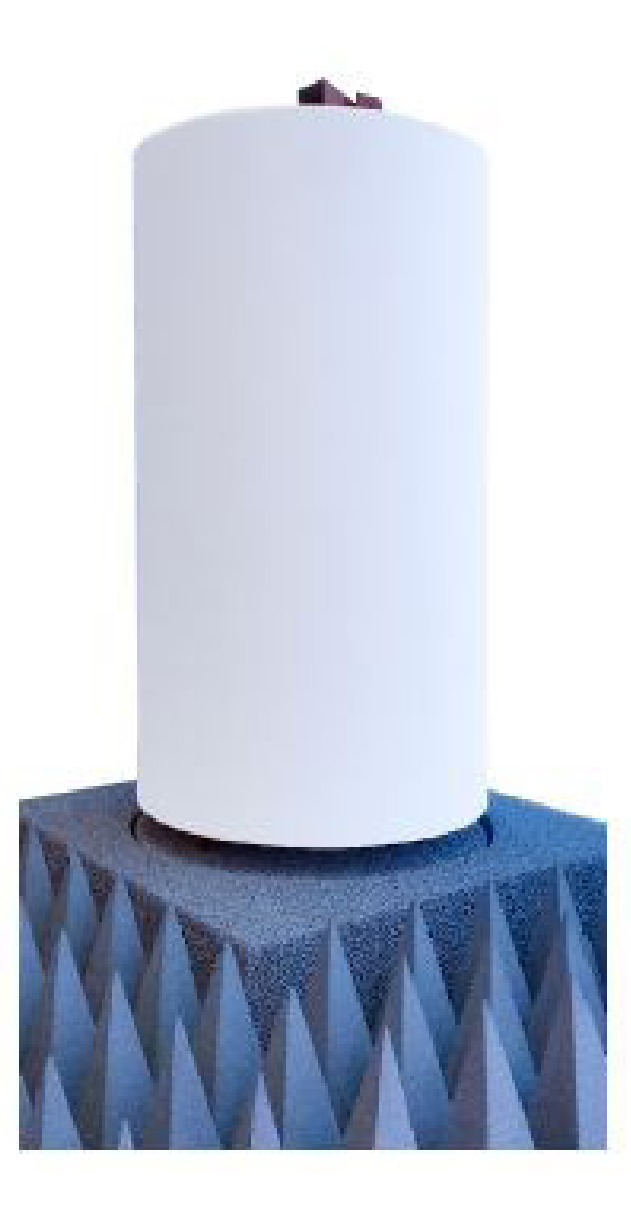

ETS-Lindgren Inc. reserves the right to make changes to any products herein to improve functioning or design. Although the information in this document has been carefully reviewed and is believed to be reliable, ETS-Lindgren does not assume any liability arising out of the application or use of any product or circuit described herein; nor does it convey any license under its patent rights nor the rights of others. All trademarks are the property of their respective owners.

#### **© Copyright 2020 by ETS-Lindgren Inc. All Rights Reserved. No part of this document may be copied by any means without written permission from ETS-Lindgren Inc.**

Trademarks used in this document: The ETS-Lindgren logo is a registered trademark of ETS-Lindgren, Inc.

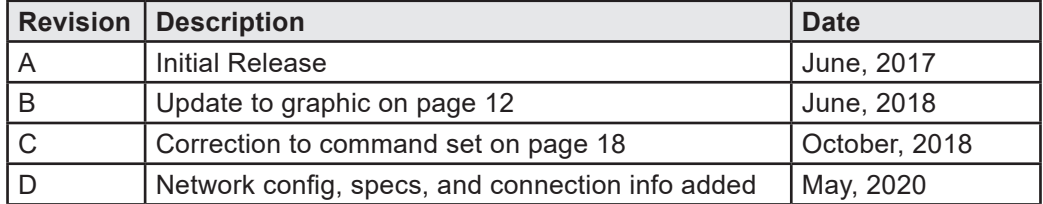

#### **Revision Record MANUAL, 2006 PRECISION AZIMUTH POSITIONER | Part # 399410 Rev D**

## **TABLE OF CONTENTS**

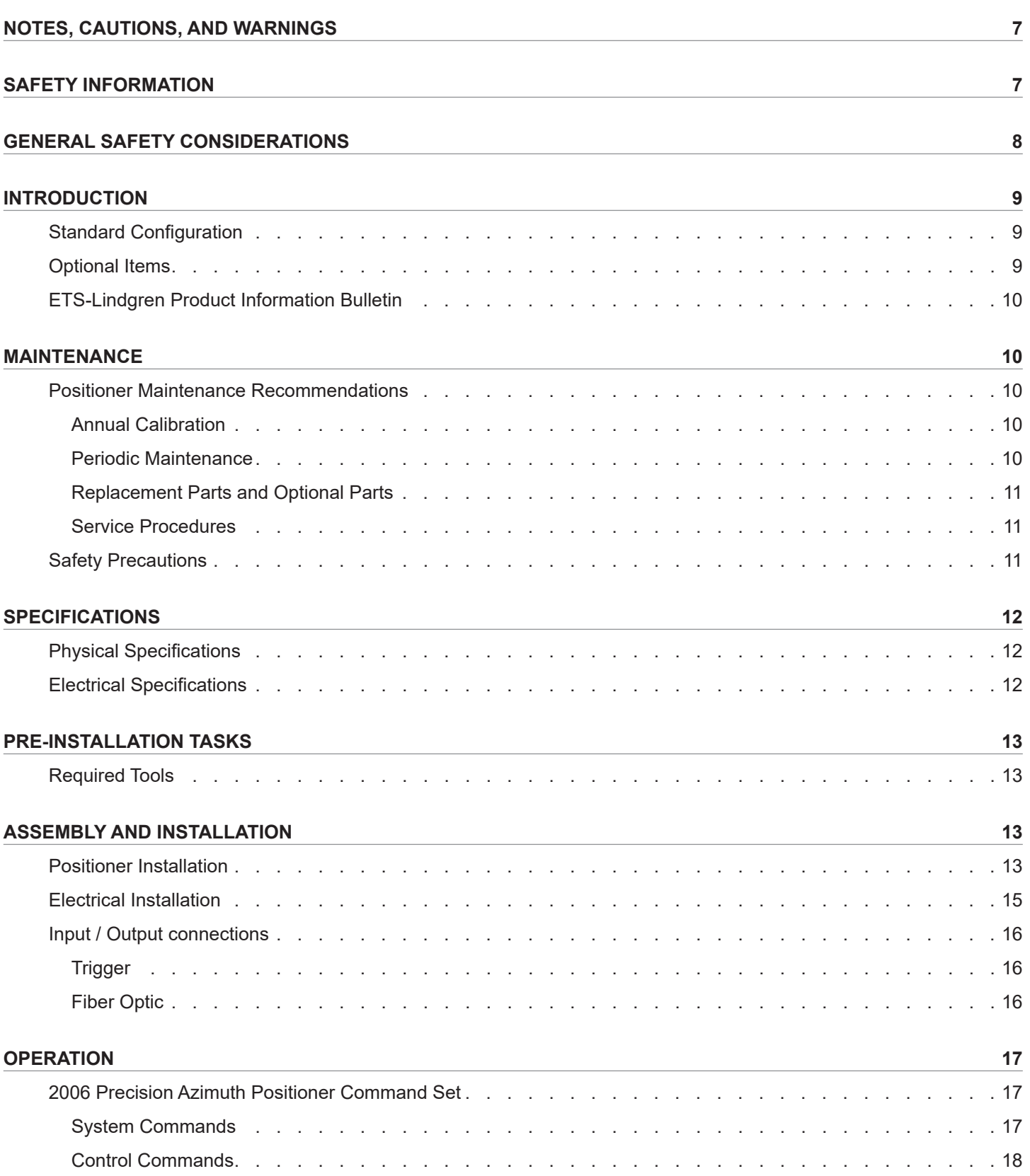

#### **NETWORK CONFIGURATION 23**

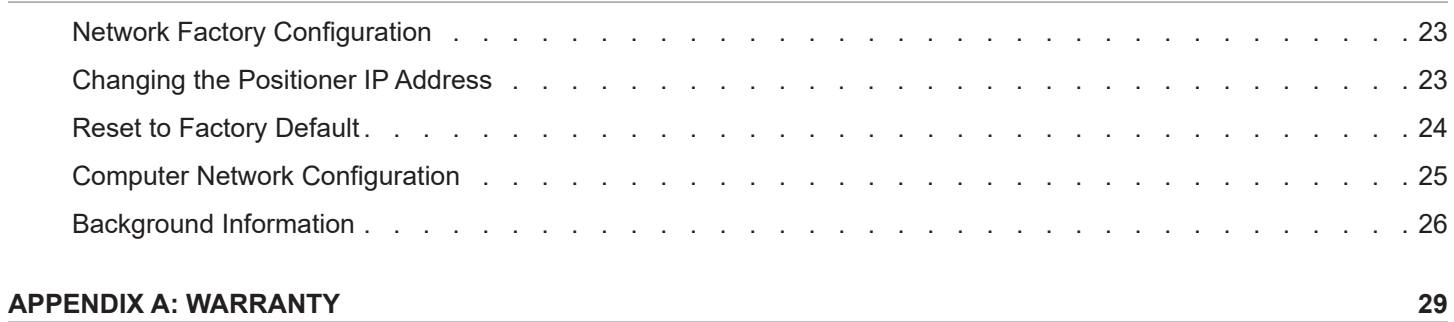

## **NOTES, CAUTIONS, AND WARNINGS**

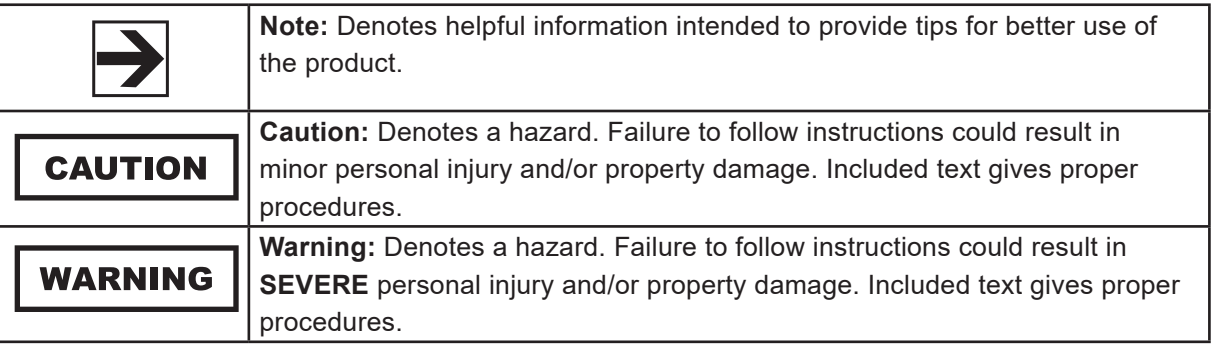

## **SAFETY INFORMATION**

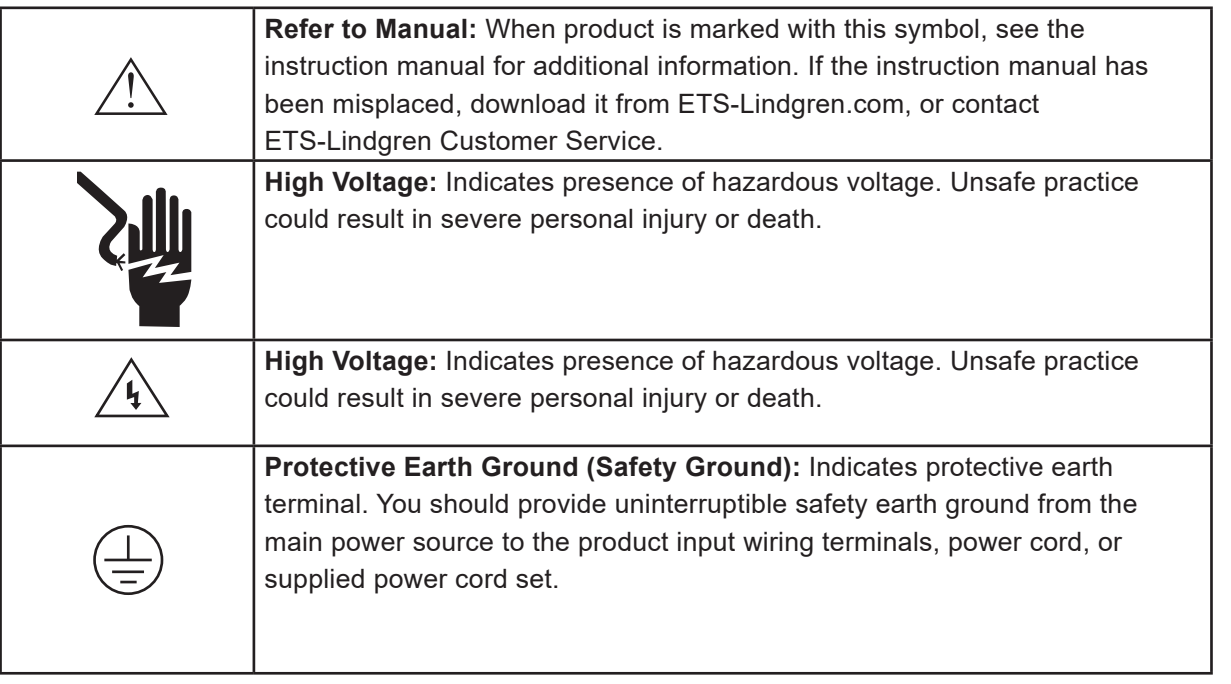

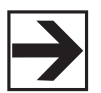

See the ETS-Lindgren *Product Information Bulletin* for safety, regulatory, and other product marking information.

## **GENERAL SAFETY CONSIDERATIONS**

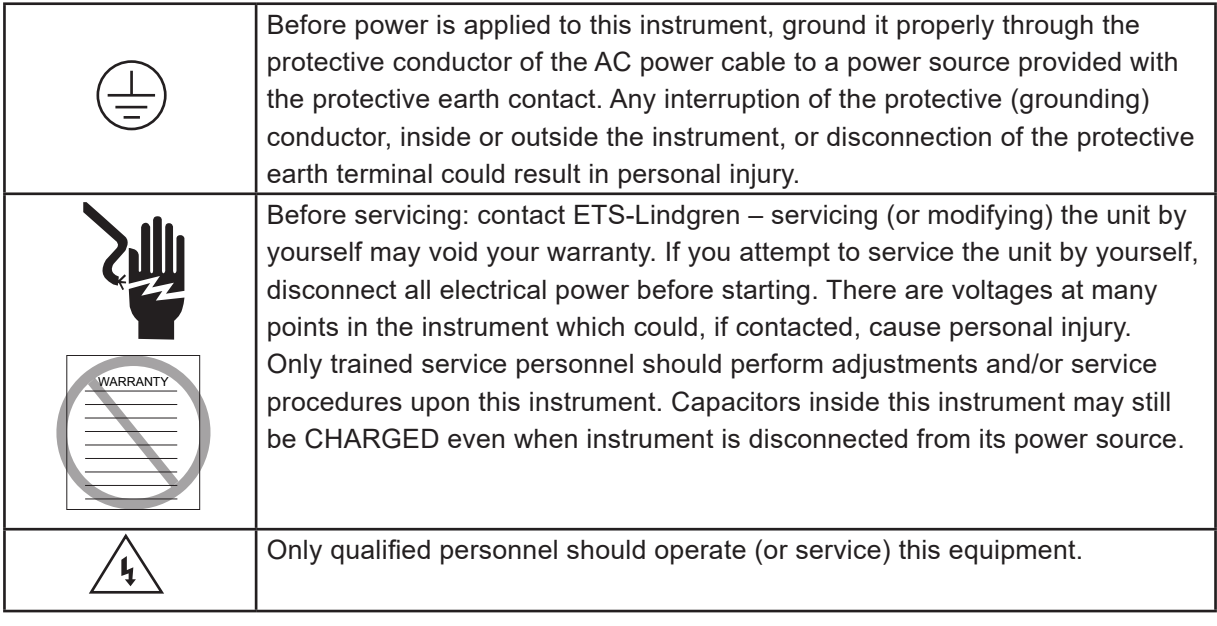

## **INTRODUCTION**

ETS-Lindgren's 2006 Precision Azimuth Positioner is designed to perform two-dimensional measurements (or manual three-dimensional measurements) of spherical antenna patterns. The positioner includes a vertical support column that will accommodate equipment under test (EUT) up to 25 kg (55 lb).

The height of the vertical support column is 87.6 cm (34.5 in). Custom column heights are available. Contact ETS-Lindgren to request a custom height. In order to minimize any potential RF obstruction or distortion of RF signals from low directive wireless transmit antennas, the positioner vertical support column is constructed of low dielectric materials.

The positioner is equipped with one motor, 208/220 VAC 50 or 60 Hz single phase. An IEC receptacle is the standard power input. The IEC rocker switch illuminates red when in the ON position. Current draw is fused at 6.3 A maximum. The motor drive, in conjunction with the provided command set, controls the movement of the unit. Optional EMQuest™ EMQ-1xx drivers are available with the purchase of EMQuest software. 10 M (32.8 ft) fiber-optic cable provided.

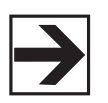

The 220 VAC motor power inlet is operated by an illuminated switch, and the inlet for the customer's EUT is operated by a non-illuminated switch. Labels on the top surface of the motor base indicate the location of each inlet.

#### **Standard Configuration**

- 125460 Model 2006 Turntable Assembly
- 1634890 Expanded Polystyrene Column, 87.6 cm (34.5 in)
- SMA RF Rotary Joint for Continuous Rotation, Rated at 26.5 GHz
- 708043 Ethernet to Fiber Converter
- 705347-10 10.0 M (32.8 ft) Fiber-Optic Cable
- 257111 0.9 M (3.0 ft) Ethernet Cable
- Slip Ring for EUT power 115/230 VAC, 10 A and for USB 2.0 Data/Control Interface
- 2 Year Warranty
- 399410 User Manual

#### **Optional Items**

- EMQuest EMQ-100 Antenna Measurement Software (Standard Version)
- EMQuest EMQ-100 Lite Antenna Pattern Measurement Software
- Additional EUT Columns, Custom Heights
- Custom EUT Mounts on top of the EUT Support Column

### **ETS-Lindgren Product Information Bulletin**

See the ETS-Lindgren *Product Information Bulletin* included with your shipment for the following:

- Warranty information
- Safety, regulatory, and other product marking information
- Steps to receive your shipment
- Steps to return a component for service
- ETS-Lindgren calibration service
- ETS-Lindgren contact information

## **MAINTENANCE**

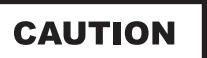

Before performing any maintenance, follow the safety information in the ETS-Lindgren *Product Information Bulletin* included with your shipment.

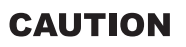

Disconnect the power before proceeding with recommended maintenance. Do not perform maintenance while the positioner is operating.

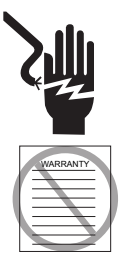

Warranty may be void if the housing is opened.

If you have any questions concerning maintenance, contact ETS-Lindgren Customer Service.

#### **Positioner Maintenance Recommendations**

#### **Annual Calibration**

See the *Product Information Bulletin* included with your shipment for information on ETS-Lindgren calibration services.

#### **Periodic Maintenance**

Check cables for wear. Ensure they are clear of potential damage from moving parts.

#### **Replacement Parts and Optional Parts**

Following are the part numbers for ordering replacement parts or optional parts for the 2006 Precision Azimuth Positioner.

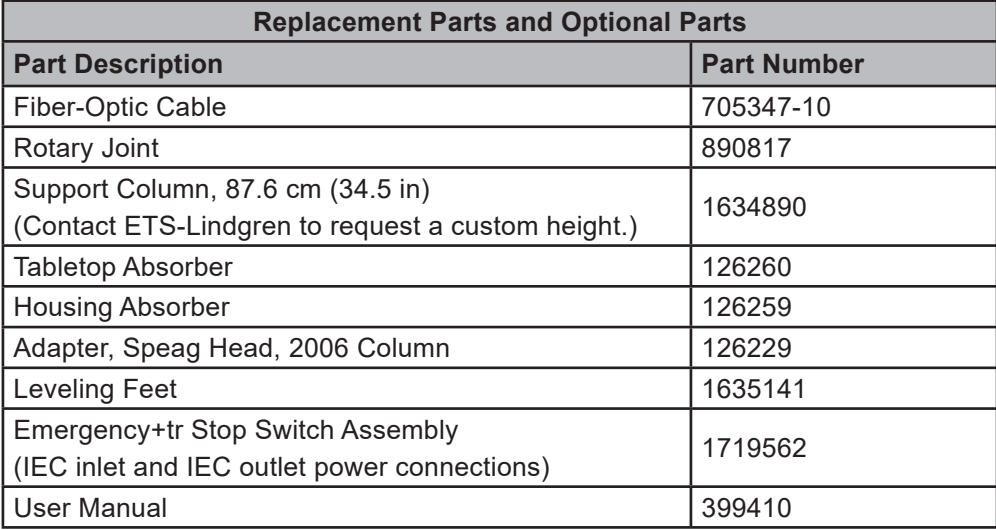

#### **Service Procedures**

For the steps to return a system or system component to ETS-Lindgren for service, see the *Product Information Bulletin* included with your shipment.

#### **Safety Precautions**

- Removing top panel will expose AC power
- Do not use damaged or crimped AC power cords

## **SPECIFICATIONS**

### **Physical Specifications**

![](_page_11_Figure_2.jpeg)

![](_page_11_Picture_3.jpeg)

Mounting fixture not included in standard configuration. Contact ETS-Lindgren to request custom mount.

![](_page_11_Picture_87.jpeg)

## **Electrical Specifications**

![](_page_11_Picture_88.jpeg)

## **PRE-INSTALLATION TASKS**

## **CAUTION**

Before installing any components, follow the safety information in the ETS-Lindgren *Product Information Bulletin* included with your shipment.

## **CAUTION**

Ensure power is off and base is secured before proceeding with installation.

Pre-planning is essential for successful installation. Discuss requirements with your sales representative and request dimensional drawings prior to construction of your site.

### **Required Tools**

- Flat-head screws for floor flange (not included)
- #2 Phillips screwdriver

## **ASSEMBLY AND INSTALLATION**

**CAUTION** 

Before installing any components, follow the safety information in the ETS-Lindgren *Product Information Bulletin* included with your shipment.

### **Positioner Installation**

Proper installation of the 2006 Precision Azimuth Positioner unit directly affects performance of the positioning system as well as the accuracy of the test results.

1. Uncrate all parts. Check all parts for any shipping damage. Ensure a clear area is available to assemble the positioner unit safely.

![](_page_12_Picture_15.jpeg)

Do not discard packing material until the Turntable is fully assembled and correct operation is verified.

The 2006 Precision Azimuth Positioner consists of:

- Variable speed turntable
- Lossy foam absorber to cover the top of the turntable and enclosure
- Vertical column

![](_page_12_Picture_21.jpeg)

Customer provides RF and USB cabling to the top of the unit and to the EUT.

2. The center of rotation for the unit must intersect the line through the bore sight of the measurement antenna. It is recommended that a 5-beam laser level be utilized to verify the alignment and location.

3. Place the unit so the positioner connections are easily accessible and located closest to available feed through panels and power supply connections. Ensure the Model 2006 is connected to a power outlet that supplies 208-230VAC 50/60Hz. Use the power cord provided with the Model 2006 to make this connection to the system.

![](_page_13_Picture_1.jpeg)

 US shipments will include a NEMA type 6-15P electrical plug power cord. International shipments will include a Schuko type electrical plug power cord.

The IEC power inlet assembly includes a filter and an illuminated power switch.

4. Connect the positioner to the included Ethernet-to-fiber optic converter using the included dual fiber optic cable with type ST connections. The converter connects to the host computer via the included 0.9 m (3.0 ft) Cat5 Ethernet cable. Ensure the fiber converter TX line is connected to the positioner RX input connector, and the fiber converter RX line is connected to the positioner TX output connector.

![](_page_13_Figure_5.jpeg)

5. The Model 2006 Azimuth Positioner is configured with multiple EUT connections fitted with rotary joints to allow continuous rotation of the EUT. The maximum AC power for the slip ring is 250 VAC 10 A. Power is supplied to the system via an IEC power connection on the side of the 2006 unit. The IEC power connection includes a power filter and a non-illuminated power switch.

#### **CAUTION**

Ensure all connections have been made correctly, and that the power connection for the motor drive has not been confused with the power connection for the EUT. The 220 VAC motor power inlet is operated by an illuminated switch, and the inlet for the customer's EUT is operated by a non-illuminated switch. Labels on the top surface of the motor base indicate the location of each inlet.

A USB 2.0 connection is provided for the EUT through the rotary joint as well. A 2.4 mm coaxial rotary joint is mounted at the center of the rotation axis. The rotary joint is rated to 26 GHz, and its connection can also be found on the side of the 2006 unit.

- 6. Once the unit is correctly positioned, the table must be leveled. Using a leveling instrument (torpedo laser level or other leveling device) level the unit by turning the level mount pads on the bottom of the motor base. When the unit is level, tighten all lock nuts on the leveling pads to lock the height of the unit into place.
- 7. Place the center circular absorber piece over the support pegs.
- 8. Place the remaining two absorber pieces on the outer portion of the motor base.
- 9. Install the vertical support column onto the motor drive mount by placing it over the column supports on top of the motor base.
- 10. Using gauge 126183, rotate the unit under power and indicate the gauge until it runs true. This can be adjusted using the lock-nuts and column supports which are threaded. These are locate at the base of the column.
- 11. Floor absorber (ordered separately) may be placed around the motor base to prevent RF interference from the positioner itself.

#### **Electrical Installation**

#### **CAUTION**

 Electrical connection should only be performed by a qualified electrician and subject to location electrical codes.

The Model 2006 Precision Azimuth Positioner is designed to operate using 208/230VAC single phase 50 or 60 Hz AC power. The motor drive will not operate on a lower voltage, such as 110VAC. The power inlet assembly has an integral 10 A fuse, however the branch circuit supplying power to the motor drive must be protected from excess current according to local electrical codes. Normal current draw for the drive is less than 6 A.

Ensure the distance from the mains power source is appropriate for the wire gauge used and that the wire gauge is adequate for the motor load.

### **CAUTION**

 Using undersized wire gauge will result in a higher than expected voltage drop in the power conductors, reduced starting torque, and potentially premature motor failure.

#### **CAUTION**

Prior to servicing the turntable, remove the power connection.

#### **Input / Output connections**

![](_page_15_Figure_1.jpeg)

#### **Trigger**

The positioner is equipped with a TTL-compatible output. This output is capable of driving a 50 ohm load that can be used to trigger a measurement sweep on a network analyzer (or other measurement device equipped with a TTL-compatible external trigger input option). The trigger BNC connector is located on the same side of the unit as the 220 VAC motor power inlet.

### **Fiber Optic**

The positioner is equipped with a fiber-optic inlet and a fiber-optic outlet. The fiber-optic connectors are located on the same side of the unit as the 220 VAC motor power inlet. Connect the positioner to the included Ethernetto-fiber optic converter using the included dual fiber optic cable with type ST connections. The converter connects to the host computer via the included 0.9 m (3.0 ft) Cat5 Ethernet cable. Ensure the fiber converter TX line is connected to the positioner RX input connector, and the fiber converter RX line is connected to the positioner TX output connector.

## **OPERATION**

**CAUTION** 

Before operating any components, follow the safety information in the ETS-Lindgren *Product Information Bulletin* included with your shipment.

### **2006 Precision Azimuth Positioner Command Set**

#### **System Commands**

![](_page_16_Picture_154.jpeg)

![](_page_16_Picture_155.jpeg)

![](_page_16_Picture_156.jpeg)

![](_page_16_Picture_157.jpeg)

![](_page_17_Picture_162.jpeg)

## **Control Commands**

![](_page_17_Picture_163.jpeg)

![](_page_17_Picture_164.jpeg)

![](_page_17_Picture_165.jpeg)

r.

![](_page_18_Picture_171.jpeg)

![](_page_18_Picture_172.jpeg)

![](_page_18_Picture_173.jpeg)

![](_page_18_Picture_174.jpeg)

![](_page_18_Picture_175.jpeg)

![](_page_19_Picture_168.jpeg)

![](_page_19_Picture_169.jpeg)

![](_page_19_Picture_170.jpeg)

### **Seek Negative**

![](_page_19_Picture_171.jpeg)

## **Seek Position**

![](_page_19_Picture_172.jpeg)

![](_page_19_Picture_173.jpeg)

![](_page_20_Picture_183.jpeg)

### **Speed**

![](_page_20_Picture_184.jpeg)

#### **Speed Preset**

![](_page_20_Picture_185.jpeg)

![](_page_20_Picture_186.jpeg)

٦

٦

![](_page_21_Picture_108.jpeg)

![](_page_21_Picture_109.jpeg)

## **WARNING**

Ensure the current travel limit settings will not cause damage to existing cables.

## **WARNING**

 Do not operate the 2006 Precision Azimuth Positioner in a stalled condition. Doing so can cause damage to the drive unit and will void the warranty. Ensure the positioner will continue to rotate under load at all speeds.

### **Network Factory Configuration**

- IP Address……..: 192.168.0.100
- Net Mask………: 255.255.255.0
- Gateway……….: 192.168.0.1
- Command Port...: 1206

#### **Changing the Positioner IP Address**

In a Local Area Network (LAN), there cannot be more than one device using the same IP address. The IP address of the device will need to be changed if more than one device is in the same (LAN). To change the IP address of an ETS-Lindgren Ethernet device, use its embedded web page.

- 1. Point your browser to 192.168.0.100 or the address you have previously set your device to.
- 2. Type the new IP address as highlighted below and click 'SET'.

![](_page_22_Picture_78.jpeg)

A second method for reseting the IP configuration of the device is to connect to the device using any TCP/IP capable terminal application, and sending commands to it. PuTTY is a terminal emulator available for use. PuTTY is a free (MIT licensed) Windows Telnet and SSH client and can be downloaded from https://www.putty.org/.

Run PuTTY, and point it to Host 192.168.0.100 Port 1206. Then set Connection type to Raw and click Open.

Ensure the connection is working by typing \*IDN? then pressing the Enter key on the keyboard. The device will respond with an identification string such as the one shown below.

![](_page_23_Picture_1.jpeg)

The IP address can be changed using the **MOD:IP** command. To check the current IP address by typing *MOD:IP*?

To change the IP address to 192.168.0.200, type *MOD:IP 192.168.0.200* and press the Enter key on the keyboard. The device will set the new address and reset the connection.

#### **Reset to Factory Default**

This reset procedure only works on devices running on firmware version 5.7 or later. To reset the device network configuration, complete the following steps:

- 1. Start with the device powered off for at least 5 seconds
- 2. Turn the device ON for 5 seconds
- 3. Turn the device OFF for 5 seconds
- 4. Turn the device ON for 5 seconds
- 5. Turn the device OFF for 5 seconds
- 6. Turn the device ON for 5 seconds
- 7. Turn the device OFF for 5 seconds
- 8. Turn the device ON for 5 seconds
- 9. Turn the device OFF for 5 seconds
- 10. Turn the device ON for 5 seconds
- 11. Turn the device OFF for 5 seconds

Use a watch or timer to ensure each step is completed for a full 5 seconds.

## **Computer Network Configuration**

Connect to an ETS-Lindgren Ethernet by setting the computer Ethernet interface to the selections shown below.

![](_page_24_Picture_12.jpeg)

#### **Background Information**

Preparing a computer for connection is relatively simple if you have an Ethernet adapter installed. An Ethernet adapter, also called a network card, network interface card or network interface controller, provides a physical port for networking mediums such as Ethernet cables. It also communicates with the computer and allows it to access a network device. Follow these steps on a Windows 10 PC to configure the Ethernet adapter.

1. Ensure that the Ethernet adapter is installed

To verify the Ethernet adapter driver is already installed, Open Device Manager and select Network adapters. Right-click the network adapter, then click Properties. The information in the Properties window will indicate whether or not your Ethernet adapter is installed and working.

![](_page_25_Picture_4.jpeg)

#### 2. Configure the Ethernet Adapter

In Windows, click in the Start toolbar, then type in "change Ethernet settings." In the search results, click "change Ethernet settings." In the Settings window, click "Change adapter options."

![](_page_26_Picture_28.jpeg)

Right click on the Ethernet Adapter you intend to configure, and select "Properties". Ensure you are logged into an administrator account to change the configuration.

![](_page_26_Picture_29.jpeg)

Select "Internet Protocol Version 4 (TCP/IPv4)", then click "Properties". Select "Use the following IP address", then enter the addresses as follows:

IP address: 192.168.0.1

Subnet mask: 255.255.255.0

Default gateway: blank

Select "Use the following DNS server addresses" and leave Preferred and Alternate DNS server fields blank. Then, click OK.

![](_page_27_Picture_39.jpeg)

Information about subnet mask can be found online at the following two locations:

https://www.iplocation.net/subnet-mask

https://searchnetworking.techtarget.com/definition/subnet

## **APPENDIX A: WARRANTY**

![](_page_28_Picture_1.jpeg)

See the *Product Information Bulletin* included with your shipment for the complete ETS-Lindgren warranty for your 2006 Precision Azimuth Positioner.

All product warranties, except the warranty of title, and all remedies for warranty failures are limited to the duration specified in the table.